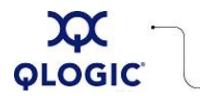

# **Readme File**

# FC HBA Driver Installation Script for Solaris

This software license applies only to QLogic customers. QLogic Corporation. All rights reserved.

- 1. Package Contents
- 2. Requirements
- 3. OS Support
- 4. Supported Features
- 5. Using the FC HBA Driver Installer
- 6. Application Notes
- 7. Known Issues / Workarounds
- 8. Contacting Support

#### 1. Package Contents

The following table describes the contents provided in the FC HBA Driver Installation Script package.

| Filename                  | Description                                                                                                    |
|---------------------------|----------------------------------------------------------------------------------------------------|
| ql_autoinstall.sh         | Solaris shell script used to uninstall previous versions of the QLogic QLA2300 and QLSDMLIB packages on the current machine, then install the QLA2300 and the QLSDMLIB from the user-supplied combo package. |
| ql_autoinstall_readme.txt | Original, text version of this readme file.                                                                                                    |
| release_notes             | History of changes made to the installation package.                                                                                                    |
| admin/autoinstall         | Property definitions that specify command settings effective while running the auto installation script to install the Solaris drivers.                                                                      |
| admin/autouninstall       | Property definitions that specify command settings effective while running the auto installation script to remove the Solaris drivers.                                                                       |
| responses/                | This directory holds the files the installer uses to record installation details, such as driver or API library version installed and installation directory.                                                |

#### 2. Requirements

Running the FC HBA driver installer requires the following:

- The subdirectories ./admin, ./responses, and ./done exist with the supplied entries.
- User-provided qla2300 driver distribution package, which you can download from the QLogic web site.
- The package MUST contain both the qla2300 driver package (QLA2300) and the SNIA library (QLSDMLIB).
- One of the operating systems identified in the <u>OS Support</u> section.

### 3. OS Support

This FC HBA driver installer is compatible with the following Solaris platforms:

- Sun Solaris operating system (2.6, 7, 8, 9, or 10) on Solaris SPARC platforms
- Sun Solaris operating system (9 or 10) for x86 platforms

**NOTE**: Download the appropriate SPARC or x86 Solaris cluster patch set from <u>http://www.Sunsolve.Sun.com</u>. For Solaris 8 and 9, download the Solaris SAN Foundation patches from Sun at: <u>http://www.Sun.com/storage/</u><u>san</u>. Follow the **download** link and download <u>SAN\_x.y\_install\_it.tar.Z</u> where <u>x.y</u> is the Sun version number, such as "4.4".

#### 4. Supported Features

The FC HBA driver installer script provides the following features:

- Allows local attended or unattended installation of the Solaris driver.
- Updates the qla2300 driver and the SNIA library (qlsdmapi).
- Supports remote installations and updates during remote system updates when used in conjunction with other Solaris tools (such as ftp, nfs, cron, and ssh).

#### 5. Using the FC HBA Driver Installer

This FC HBA driver installer allows you to install or update the QLogic qla2300 driver and SNIA library on a system.

This utility, by default, does not down grade the driver or the library. Should the current installed driver or library version as the supplied installation package driver or library version, then no update will occur. To override this behavior, use the -u argument.

The default name of the QLogic package is qla2300.v5.sparc\_pkg.Z or qla2300.v5.i386\_pkg.Z. If this is not the case, you can change this in the script.

The script requires no command line arguments, but accepts the following:

| Argument | Description                                                            |
|----------|------------------------------------------------------------------------|
| -s       | set silent mode for no output                                          |
| -u       | unconditionally uninstall and install packages regardless of revisions |
| -d       | set debug mode on                                                      |

Users with enough knowledge about scripts and other Solaris utilities can customize this script; however, QLogic cannot support this script if modified.

#### 6. Application Notes

None

# 7. Known Issues and Workarounds

None

# 8. Contacting Support

Q

Please feel free to contact your QLogic approved reseller or QLogic Technical Support at any phase of integration for assistance. QLogic Technical Support can be reached by the following methods:

Web: http://support.qlogic.com

North America Contact Information Email: <u>support@qlogic.com</u> Phone: (952) 932-4040

Support contact information for other regions of the world is available at the QLogic website: <u>http://support.qlogic.com</u>

Go to Top

© Copyright 2007. All rights reserved worldwide. QLogic, the QLogic logo, and the Powered by QLogic logo are registered trademarks of QLogic Corporation. All other brand and product names are trademarks or registered trademarks of their respective owners.